## **Table of Contents**

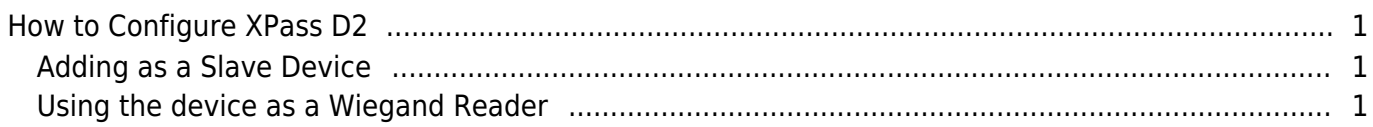

[System Configuration,](http://kb.supremainc.com/knowledge/doku.php?id=tag:system_configuration&do=showtag&tag=System_Configuration) [BioStar 2](http://kb.supremainc.com/knowledge/doku.php?id=tag:biostar_2&do=showtag&tag=BioStar_2), [XPass D2](http://kb.supremainc.com/knowledge/doku.php?id=tag:xpass_d2&do=showtag&tag=XPass_D2)

## <span id="page-1-0"></span>**How to Configure XPass D2**

XPass D2 is a new device introduced with BioStar 2.6.

It is a dummy reader for reading cards, which means it doesn't perform data matching on the device. The device can be used as slave device, or a Wiegand reader to send Wiegand output.

The device sends out a Wiegand signal with the default 26bit format and the Wiegand configuration will be done with a separate tool Device manager.

Please refer to the article : [How to use Suprema Device Manager App](http://kb.supremainc.com/knowledge/doku.php?id=en:how_to_use_suprema_device_manager_app)

## <span id="page-1-1"></span>**Adding as a Slave Device**

You will need a master device to add the slave D2 device. Refer to the article below to learn how to search a slave device. [RS485 Mode \(Master, Default, Slave\)](http://kb.supremainc.com/knowledge/doku.php?id=en:2xfaq_rs485_mode_master_default_slave)

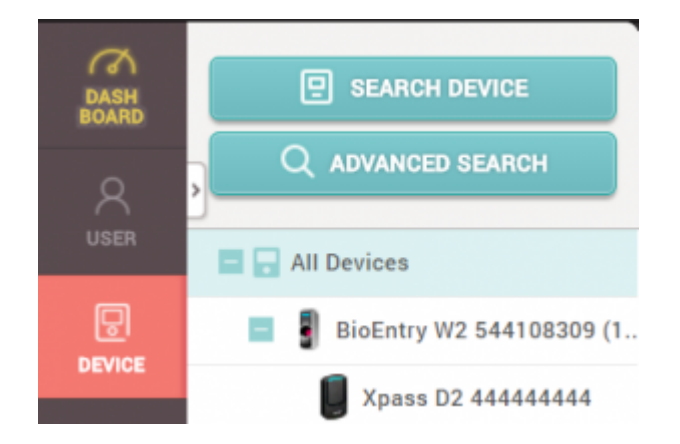

## <span id="page-1-2"></span>**Using the device as a Wiegand Reader**

If you have already used the device as a slave device before, you must reset the device to use it as a Wiegand reader (sending Wiegand output).

1. Delete the device from BioStar 2 client as a slave device.

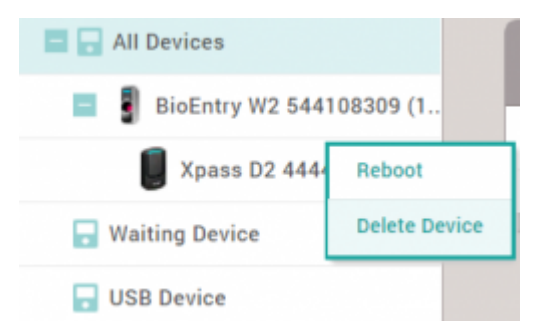

- 2. Detach the metal bracket from the device.
- 3. Press the reset button.

<sup>-</sup> http://kb.supremainc.com/knowledge/

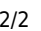

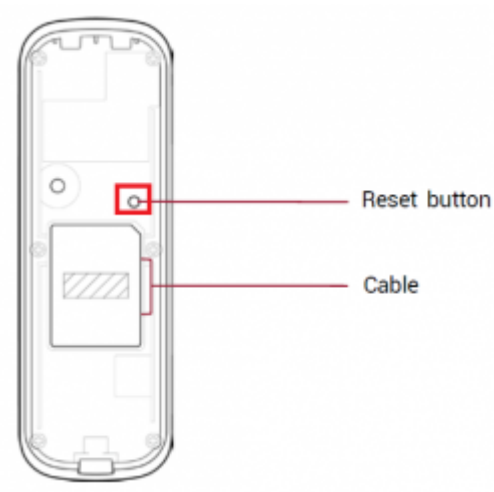

4. Use the device as a Wiegand reader by adding it as a **Wiegand Device** on a master device.

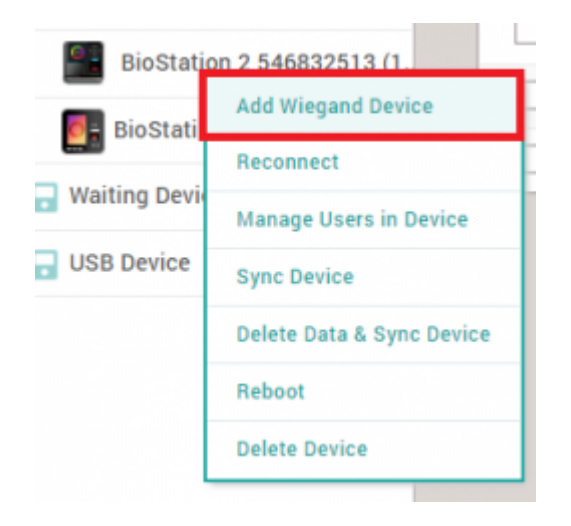

You cannot use the device as a slave device and use Wiegand output at the same time.

From: <http://kb.supremainc.com/knowledge/>-

Permanent link: **[http://kb.supremainc.com/knowledge/doku.php?id=en:how\\_to\\_configure\\_xpass\\_d2&rev=1581560373](http://kb.supremainc.com/knowledge/doku.php?id=en:how_to_configure_xpass_d2&rev=1581560373)**

Last update: **2020/02/13 11:19**